### **SPATIAL ANALYSIS ON THE 3D MODEL OF THE TERRAIN TO DETERMINE THE HEIGHT OF THE PRECIPITATION LAYER**

*Constantin Bofu, Assoc.Prof.PhD.eng*.*, – UTIasi, Faculty of Hydrotechnics, Geodesy and Environmental Engineering, [constantinbofu@yahoo.com](mailto:constantinbofu@yahoo.com) Costel Boariu, Lecturer PhD.eng– UTIasi, Faculty of Hydrotechnics, Geodesy and Environmental Engineering , [costelboariu@gmail.com](mailto:costelboariu@gmail.com)*

*Abstract: In order to anticipate the effects of some extreme phenomenas, such as heavy raining, in hydrographic basins where there are no measuring stations, there were defined automated procedures to determine the height of the precipitation layer. These values of the stratum are necessary to create a rain/drain model of the area, to aknowledge different assurance flows and further to draw the risk maps. The purpose of this written work is to introduce to the public eye a personal approach regarding the above stated demands, by designing an interpolation application applied on the 3D model of a hydrographic basin, which will contain 73 000 points used as a base to determine the height of the precipitation layer after a certain rain phenomenon. The results obtained will constitute the input data for the rain/drain simulation model on this specific basin, allowing the posibility to obtain the flow values in every section of the river.*

*Keywords: 3D model, interpolation, precipitation layer, flows*

### **1. Introduction**

Climate changes have determined, during time, the development of extreme phenomenons such as the drop of massive quantities of rainfall in very short periods, which often conduct to flooding and have major social implications, because of the material and sometimes human losses. Therefore, to partially control and limit those effects, an application that runs on GIS platforms was designed, application which simulates possible rain/drain phenomenons and serves to the creation of risk maps for every hydrographic basin. GIS software permits graphic information updates in real time, using as sources photogrammetric and remote sensing technologies, as well as data from meteorological and hydrological stations. There are some hydrographic basins that are not equipped with measuring stations, situation which requires that during the simulation, to obtain data through a process of interpolation from the neighboring stations. Also, not all GIS platforms have specialized functions to support a rain/drain phenomenon modeling, which leads to the development of an application needed to solve this problem. The concerns evaluated for this study were solved by using AUTODESK MAP 3D platform, which is an open GIS, commonly used as a base for creating complex applications in  $C_{++}$ , AutoLisp etc.

## **2. MATERIAL AND METHODS 2.1. MATERIALS USED**

The two data sources that were involved in achieving this study are the plan sheet with a scale of 1: 5000 , that generated the 3D elevation model (Figure no.2.1), and all the data obtained from the meteorological stations in the vicinity of the study area (Table 2.1)

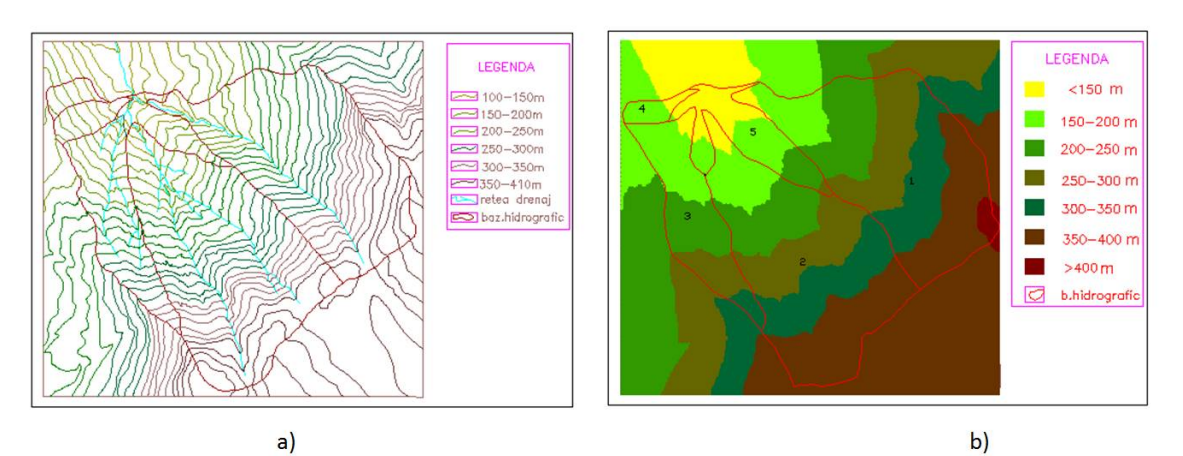

Figure 2.1 Source of graphic data:a) Topographic plan of scale 1:5000; b) Digital model of the elevation[2]

| Name of pluvio station | Precipitation 15.04.1996 | Precipitation 21.08.1996 |  |  |
|------------------------|--------------------------|--------------------------|--|--|
|                        | (mm)                     | (mm)                     |  |  |
| Ciurbești              | 38.0                     | 14.8                     |  |  |
| Mogosesti              | 33.4                     | 27.1                     |  |  |
| Tinoasa                | 27.0                     | 22.2                     |  |  |
| Bârnova                | 32.6                     | 46.6                     |  |  |
| Păun                   | 24.9                     | 31.5                     |  |  |
| Poieni                 | 45.0                     | 17.2                     |  |  |

Table 2.1. Alphanumeric data used in the process of interpolation [1]

### 2.2. **WORKING METHOD**

#### *Creating the interpolation application*

The study area is located between the pluviometric and meteorological stations presented in table 2.1. The precipitation layer height , for each point of the digital model, is determined using the weighted moving average formula [1]. The use of this formula assumes that a station influences more a point value of the grid as it is closest to it and vice versa, a station has less influence as it is further form that point.

The formula used in the process of interpolation is:

$$
X_{i,j} = \frac{\sum_{m \in N} p_m^2 X_m}{\sum_{m \in N} p_m^2} \; 1)
$$

 $\frac{1}{2}$ 

unde: pm – weight; Xij - the precipitation layer height in (i,j) node; Xm - the precipitation layer height in station m; N - number of stations;

The weight is equal with the inversed square distance:  $p_m = \frac{1}{d_m^2}$  $=$ 1  $\frac{1}{2}$  2)

where  $dm - the distance from point (i, j) to station m.$ 

The interpolation program was made in  $C_{++}$  and the provided input data was:

- the number of meteorological and pluviographic stations;
- the rectangular coordinates of those stations;
- the precipitation quantity height in the stations zone;
- the data extracted from the contributory area grid of the studied hydrographic basin.[1]

The interpolation results are introduced in a grid which represents the precipitation layer height for the studied area. Furthermore, the program calculates the maximum, minimum and average quantities of precipitations specific to this area.

The following 94 lines of program represent the designed program code entitled "HPRECIPITATII".

- 1  $\#$ include  $\lt$ stdlib h $>$
- 2. #include <fstream.h>
- 3.  $\#$ include  $\text{cmath.h}$
- 4.  $\#$ include  $\lt$ string.h $>$
- 5. #include <iostream.h>
- 6.  $\#$ include <except.h>
- 7. #include <iomanip.h>
- 8. void citire(long  $&x$ , long  $&y$ , if stream  $&\text{ins}$ )

9. {

- 10. const sx=8, sy=9;
- 11. char bufx[sx], bufy[sy],c
- 12. ins.get(bufx,sx);
- 13.  $x = \text{atoi}(bufx);$
- 14. ins.get(bufy,sy);
- 15.  $y = \text{atoi}(buy);$
- 16. ins.get $(c)$ ;
- 17. }
- 18. void scrie(long &x, long &y, double &p, ofstream &outs)
- 19. {
- 20. const sx=7, sy=8;
- 21. char bufx[sx], bufy[sy], \*bufp;
- 22. int dec, sign,  $ndig=1$ ;
- 23. ltoa $(x, \text{bufx}, 10)$ ;
- 24. outs.write(bufx,6);
- 25. outs.write(" ",1);
- 26. ltoa(y, bufy, 10);
- 27. outs.write(bufy,7);
- 28. outs.write(" ",1);
- 29. bufp=fcvt(p,ndig,&dec,&sign);
- 30. outs.write(bufp,1+dec);
- 31. for (int i=0; i<3-dec; i++) { outs.write(" ",1); }
- 32. outs.write( $\lceil \ln \rceil, 1$ );
- 33. }
- 34. void main()

## **Bofu C., Boariu C.,**

Spatial analysis on the 3d model of the terrain to determine the height of the precipitation layer

35. { 36. ifstream ins("C:\\bc\\Test\\mnsubbaz.txt"); 37. if(!ins) 38. { 39. cerr << "Nu pot deschide fisierul: mnsubbaz.txt"; 40. exit(1); 41. } 42. ofstream outs("C:\\bc\\Test\\subbazprecip.txt", ios::app); 43. if(!outs) 44. { 45. cerr << "Nu pot deschide fisierul: subbazprecip.txt"; 46. exit(1); 47. } 48. int nr,i,k,ctr; 49. long x,y,x0,y0; 50. double xs[10],ys[10], ps[10],numa,numi,p,precip,p1,p2; 51. cout<<"Coordonatele punctului sectiune: "<<endl; 52. cin>>x0; 53. cin>>y0; 54. citire(x,y,ins); 55. if ((x!=x0)||(y!=y0)) { cerr<<"Continutul fisierului mnsubbaz.txt este diferit!"<<endl; 56. exit(1); } 57. for  $(i=0; i<10; i++)$  {  $xs[i]=0;$ 58. ys[i]=0; 59.  $ps[i]=0;$ } 60. cout<<"Numarul statiilor: "<<endl; 61. cin>>nr; 62. for  $(i=0; i\leq nr; i++)$ 63. { cout << "Introduce ti coordonate le si precipitatia statiei: " <  $\langle i+1 \rangle$  <  $\langle$ endl; 64. cin>>xs[i]; 65. cin $>>$ ys[i]; 66. cin $>>$ ps[i]; 67. } 68. precip=0; 69. p1=100000; 70.  $p2=0$ ; 71. ctr=1; 72. x=0; 73.  $y=0$ ; 74. while  $((x!=x0)||(y!=y0))$ 75. { 76. ins.seekg(-16\*ctr,ios::end); 77. citire(x,y,ins); 78. numa=0; 79. numi=0; 80. for  $(k=0; k<$ nr;  $k++$ ) 81. { numa = numa + ps[k]/sqrt((ys[k]-y)\*(ys[k]-y)+(xs[k]-x)\*(xs[k]-x));

82. numi = numi +  $1/\sqrt{(y[s[k]-y)*(ys[k]-y)+(xs[k]-x)*(xs[k]-x))};$ 

- 83. p=numa/numi;
- 84. precip=precip+p;
- 85. ctr++;
- 86. scrie $(x, y, p, \text{outs})$ ;
- 87. if  $(p < p1)$  {  $p1 = p$ ;}
- 88. if (p>p2) { p2=p;}
- 89. }
- 90. precip=precip/(ctr-1);
- 91. cout<<"Precipitatia medie pe bazin este: "<<precip<<endl;
- 92. cout << "Precipitatia minima este: "<< p1 << endl;
- 93. cout << "Precipitatia maxima este: "<< p2<< endl;
- 94. }

The generation of themes containing spatial distribution of the precipitation layer (rain isohyets), as well as the generation of a data table related to each isohyet existent in the model (describing the area, the maximum height, the minimum one and the average height of the precipitation layer), are obtained through an application written in AutoLISP, application dealt with on another occasion.

### **3. RESULTS**

# **3.1. Thematic distribution for a given precipitation**

The application described so far was tested using two rain recorded phenomenons indifferent periods of time, to later compare the results with the information provided by Directia Apelor Prut. The data related to the two rainfalls is presented in tabel 2.1. In the first case it is showed the thematic map with isohyets of a rain taking place in april (Figure 3.1), and the associated alphanumeric information (table 3.1).

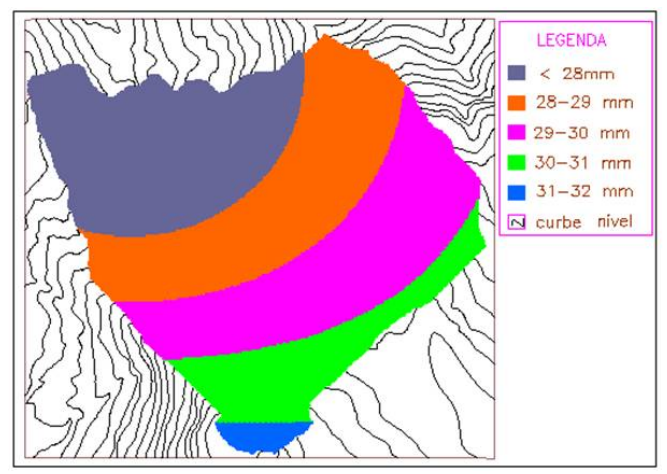

Figure 3.1.Thematic Map with the April rain isohyets

| Tworld's property and or application to the absociated with I ight of the |                    |                  |                            |                   |         |  |
|---------------------------------------------------------------------------|--------------------|------------------|----------------------------|-------------------|---------|--|
| Isohyet's                                                                 | Isohyet's          | Isohyet's        | Basin's precipitation (mm) |                   |         |  |
| quantity                                                                  | Area               | Average quantity |                            | Maximum   Minimum | Average |  |
| interval                                                                  | (km <sup>2</sup> ) | of precipitation |                            |                   |         |  |
|                                                                           |                    | (mm)             |                            |                   |         |  |
| $\leq$ 28 mm                                                              | 1.227              | 27.490           |                            |                   |         |  |
| $28-29$ mm                                                                | 1.159              | 28.566           |                            |                   |         |  |
| $29-30$ mm                                                                | 1.158              | 29.554           | 31.41                      | 27.03             | 28.82   |  |
| $30-31$ mm                                                                | 0.559              | 30.398           |                            |                   |         |  |
| 31-32 mm                                                                  | 0.0783             | 31.199           |                            |                   |         |  |

Tabel 3.1 Synoptic table of alphanumeric data associated with Figure 3.1

In the second case, similar data is presented in Figure 3.2 and in Table3.2, for a rainfall taking place in august.

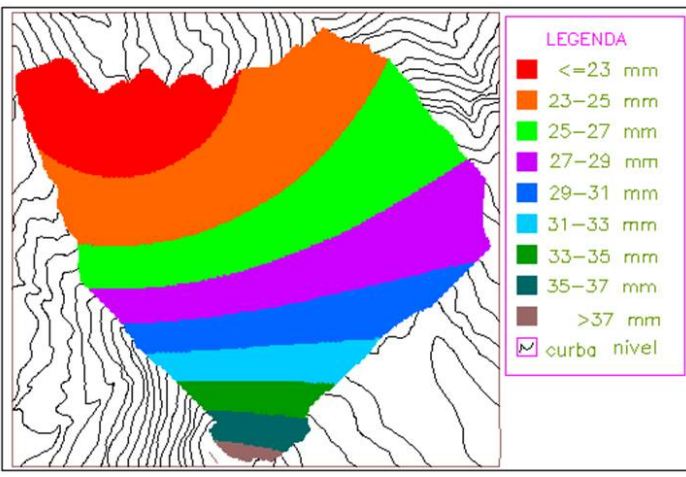

Figure 3.2. Thematic Map with the April rain isohyets

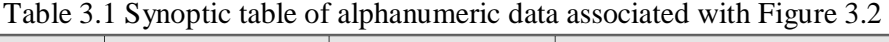

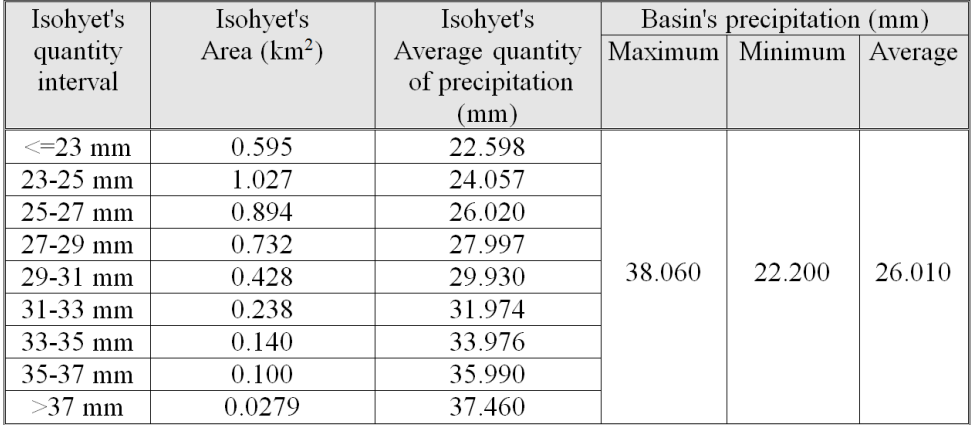

The comparative analysis was performed to compare the results from maps with isohyets in analogical format with the results obtained in automated systems, using the terrain's numerical model. For the comparison, average precipitation values of the two raifalls were taken into consideration. The results are presented in table 3.3.

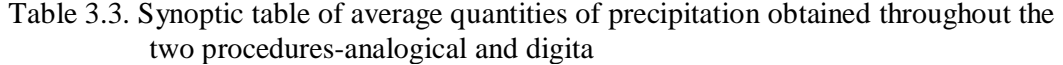

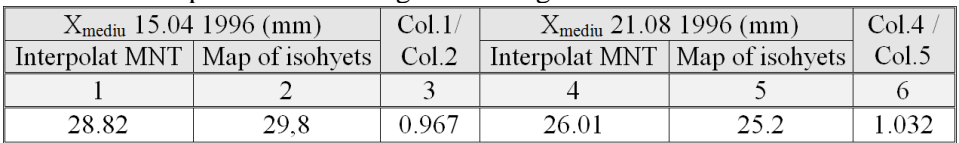

### **4. Conclusions**

- **•** Autodesk MAP is an open platform that enables the development of any GIS application specific to several domains;
- The application can be integrated into a larger one- such as rain/drain- in which the results obtained during the interpolation process become input data for the modeling process;
- The interpolation procedure corresponds to precision requirements, in order to be further used on any study areas of numerical modeling.

### **5. References**

- *1. Bofu C., 1999, Contributions to the rating of optimal hydro-meteorological parameters needed in sizing hydraulic construction, Ph. D. Diss. Techn. Univ. " Jassi,*
- *2. Bofu C., Giurma R.C., 2000, Numerical Model of Tinoasa Catchement Area, Bul. Inst. Polit. Iasi, XLVI(L),1-4,s. Hidrot.*
- *3. Help-ul platformei Atodesk MAP 2014*